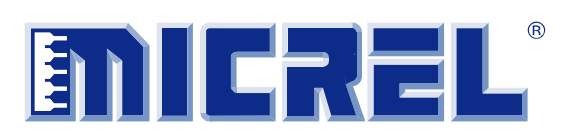

**Optical Evaluation Board** 

### **General Description**

This evaluation board allows for checking the performance of the SY88236 burst mode laser driver and the continuous mode laser driver SY88232 while driving a FP or a DFB laser and its integrated post amplifier driven by a ROSA.

Datasheets and support documentation can be found on Micrel's web site at: www.micrel.com.

#### **Features**

- Open loop or close loop operation
- Modulation, biasmax and bias setting
- Post amplifier LOS/SD level setting

#### **Related Support Documentation**

• SY88236L-AL and SY88232L-AL Datasheets

## **Evaluation Board**

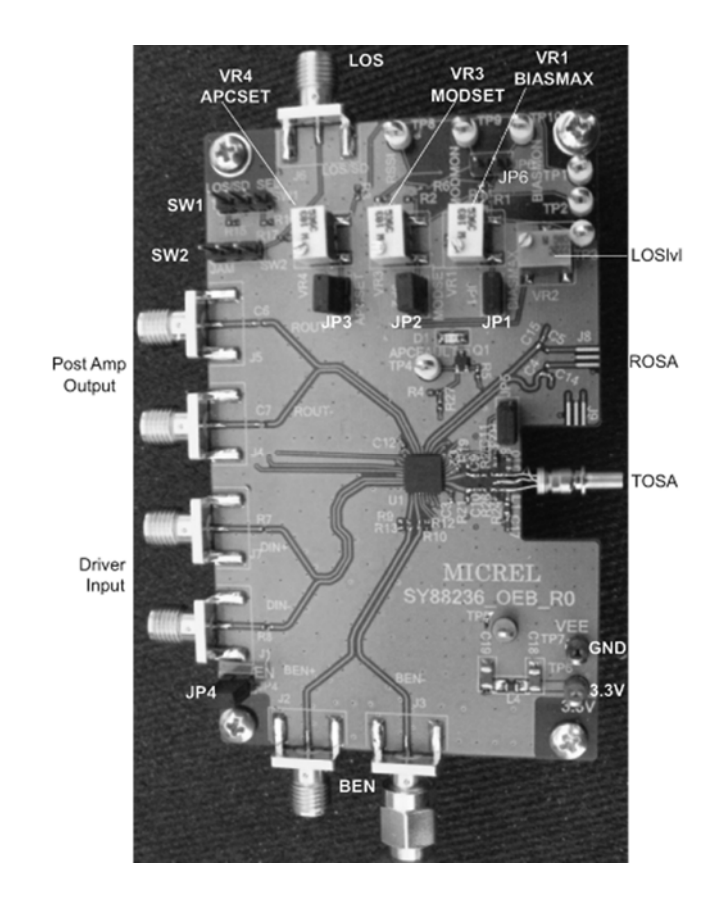

\_\_\_\_\_\_\_\_\_\_\_\_\_\_\_\_\_\_\_\_\_\_\_\_\_\_\_\_\_\_\_\_\_\_\_\_\_\_\_\_\_\_\_\_\_\_\_\_\_\_\_\_\_\_\_\_\_\_\_\_\_\_\_\_\_\_\_\_\_\_\_\_\_\_\_\_\_\_\_\_\_\_\_\_\_\_\_\_\_\_\_\_\_\_\_\_\_\_\_\_\_\_\_

Micrel Inc. • 2180 Fortune Drive • San Jose, CA 95131 • USA • tel +1 (408) 944-0800 • fax + 1 (408) 474-1000 • http://www.micrel.com

# **Installation of the Optics**

The board accepts triplexer/diplexer or separated TOSA and ROSA

#### **Triplexer/Diplexer Installation**

Connect the laser leads on J10 and Receiver leads on J9 as shown below:

#### **TOSA/ROSA Installation**

Install the TOSA on J10 and the ROSA on J8 as sown below:

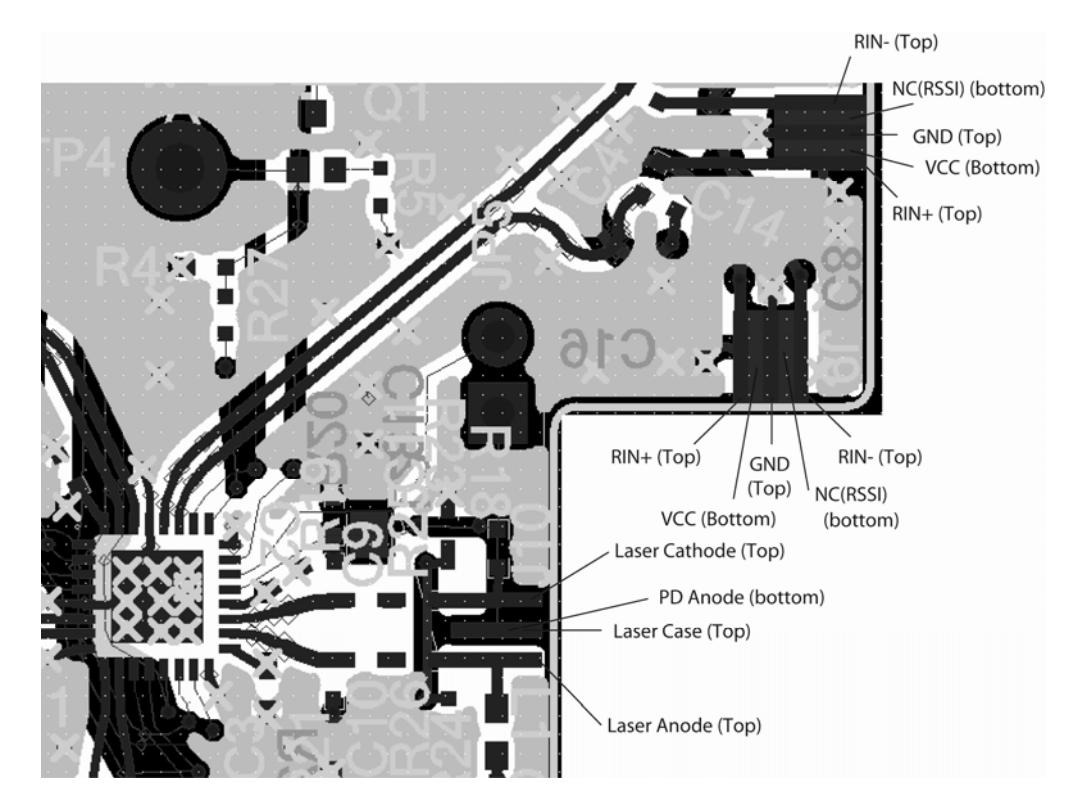

**Figure 1. Optics Installation** 

# **Driver Setting and Operation**

Note that the board is set for burst-mode application, which requires the driver to be DC-coupled to the

laser. The differences in configuring the board with DC- or AC-coupled lasers are shown below in Table 1.

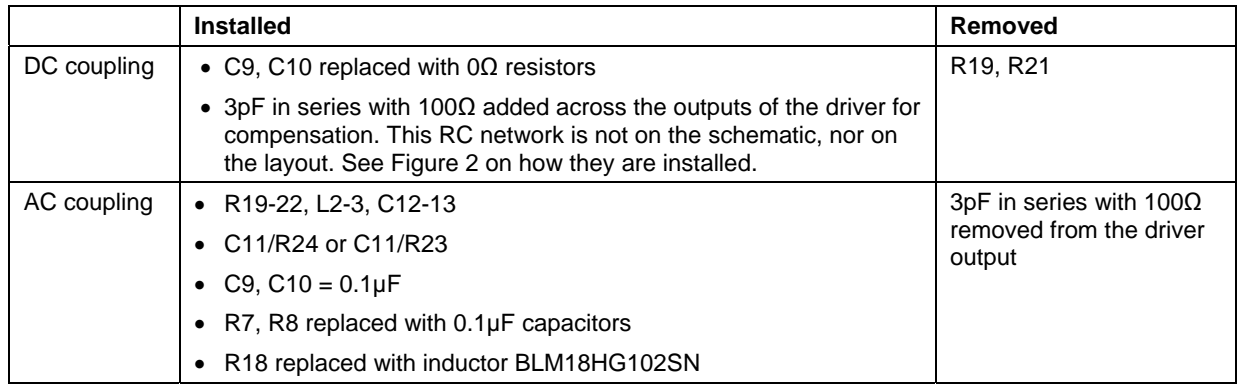

#### **Table 1. Board Setting for DC and AC Coupling**

## **Compensation RC Network**

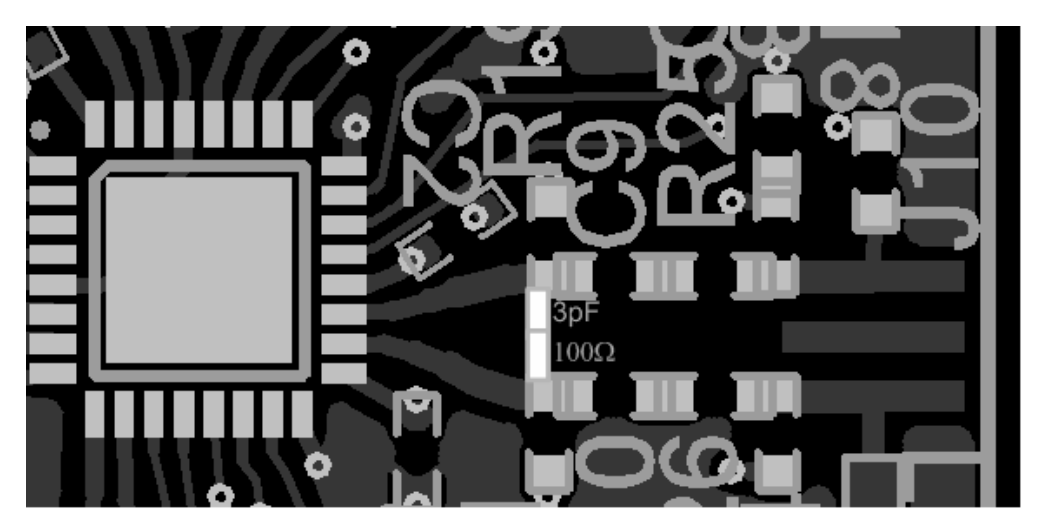

**Figure 2. Installation of the Compensation RC Network across the Outputs of the Driver** 

1. Install a jumper on JP4 to enable the driver.

#### **Continuous Mode Operation (SY88232 and SY88236)**

To operate the chip in continuous mode, Connect BEN+ to VCC (resp. BEN- to GND) by installing a  $50\Omega$ or 0Ω load on J2 (resp. J3) SMA Connector.

Adjust potentiometers VR1 (BIASMAX), VR3 (MODSET), and VR4 (APCSET) completely counterclockwise to set bias and modulation currents to zero "0" before powering the board.

If the inputs DIN+/DIN- are DC coupled, set the output of the pattern generator high level within the range 0.6V-1.5V first then connect the input DIN+/DIN- (J7/J1) to the output of the pattern generator.

Connect the output of the laser to the optical input of the scope

## **Open Loop Operation**

Install jumpers on JP1 (BIASMAX), JP3 (APCSET), and JP2 (MODSET). Make sure that there is no jumper on JP5 (PD Feedback).

Connect 3.3V to TP6 (red) and GND to TP7 (black) to power the board.

Turn VR1 clockwise, BIASMAX sets the bias current in open loop operation, to increase the bias current until the scope indicates a change in the optical power.

Turn VR3 clockwise to set modulation.

Keep adjusting bias current and modulation current until the scope shows a good eye diagram with an extinction ratio of about 10dB.

Bias Current can be measured across R18.

The current from pin 15 represents  $I_{\text{MOD}}/100$ . With R6  $= 100Ω$ , the voltage measured on TP9 in mV represents the modulation current  $(I_{MOD})$  in mA.

The current from pin 23 represents  $I_{BIAS}/50$ . With R14  $= 100Ω$ , the voltage measured on TP10 in mV represents two times the bias current  $(2xI<sub>BIAS</sub>)$  in mA.

# **Close Loop Operation**

Install a jumper on JP5 (PD Feedback) to close the loop.

Adjust bias current (VR4) to restore the eye diagram.

#### **Burst Mode Operation (SY88236 only)**

Disconnect BEN+ from VCC and/or BEN- from GND whichever is connected and connect BEN + and BENto the outputs of the BEN signal generator.

Connect the trigger output of the BE signal generator to the trigger input on the scope.

Select the frequency of the BEN signal to have BEN high for at least 50ns per cycle to give enough time to the driver modulation current and bias settle to the nominal values before they're turned off when BEN switches Low.

#### **Post Amplifier Setting and Operation**

Install a jumper between pin 1 and pin 2 of SW2 to enable the output of the post amplifier.

First proceed with the driver setting as described above, then connect the laser output to an optical attenuator and adjust the signal at the output of the optical attenuator to a safe level for the receiver -3dBm or lower.

Connect the output of the attenuator to the ROSA on the evaluation board.

Connect the output of the post amplifier SMA connectors J4 and J5 to the inputs of the scope to check the signal at the receiver output.

Install a jumper between pin 2 and pin 3 of SW1 to select LOS (between pin 1 and pin 2 to select SD).

Adjust VR2 to a value between 100Ω and 15KΩ to set the LOSLVL to a value corresponding to desired sensitivity. Higher resistance value corresponds to higher sensitivity (lower input signal level).

Move the jumper on SW2 to pin2-pin 3 to apply LOD/SD output to JAM input and activate the squelch function.

Vary the input signal around the sensitivity level set by LOSLVL to check the functionality of the squelch function. If LOS is selected and the input signal goes below the sensitivity level, LOS is asserted and the output of the post amplifier is turned off. If the signal is increased, the LOS will de-Assert when the input signal reaches a certain level, and the output of the post amplifier is turned ON.

The same experiment can be done with SD selected.

The receive signal strength (RSSI) can be measured between TP10 and ground ( $V_{EE}$ ).

## **Performance**

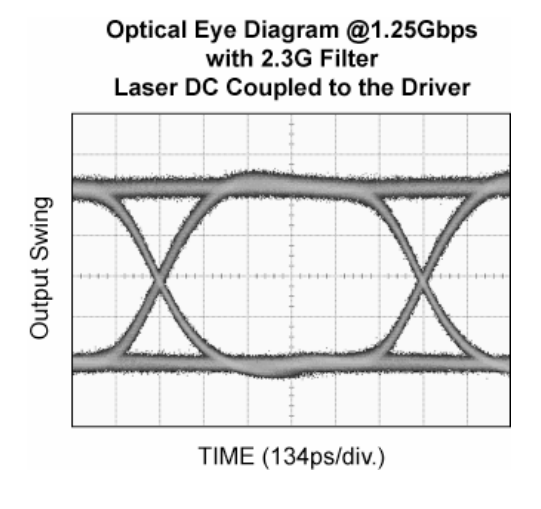

**Burst Mode Operation with Laser** 

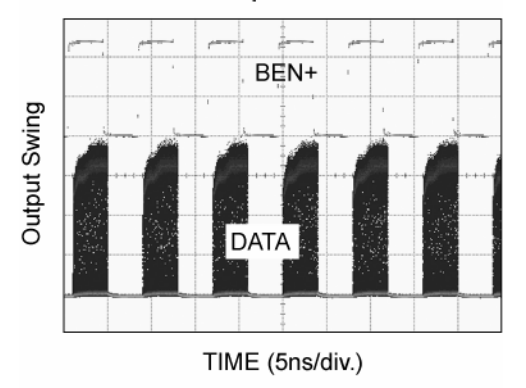

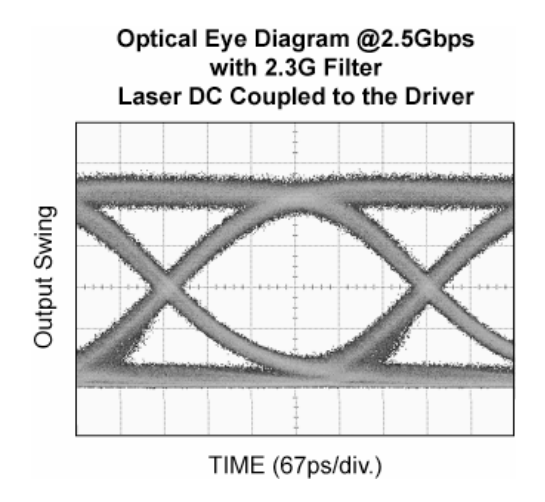

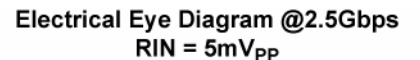

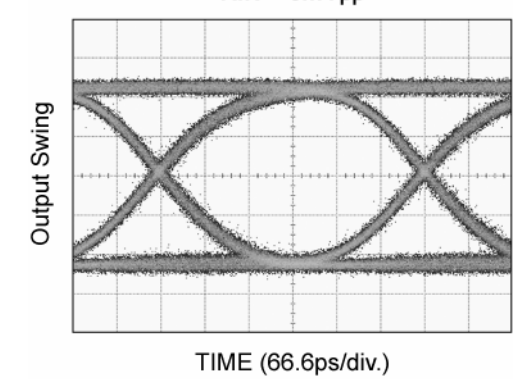

## **Evaluation Board Schematics**

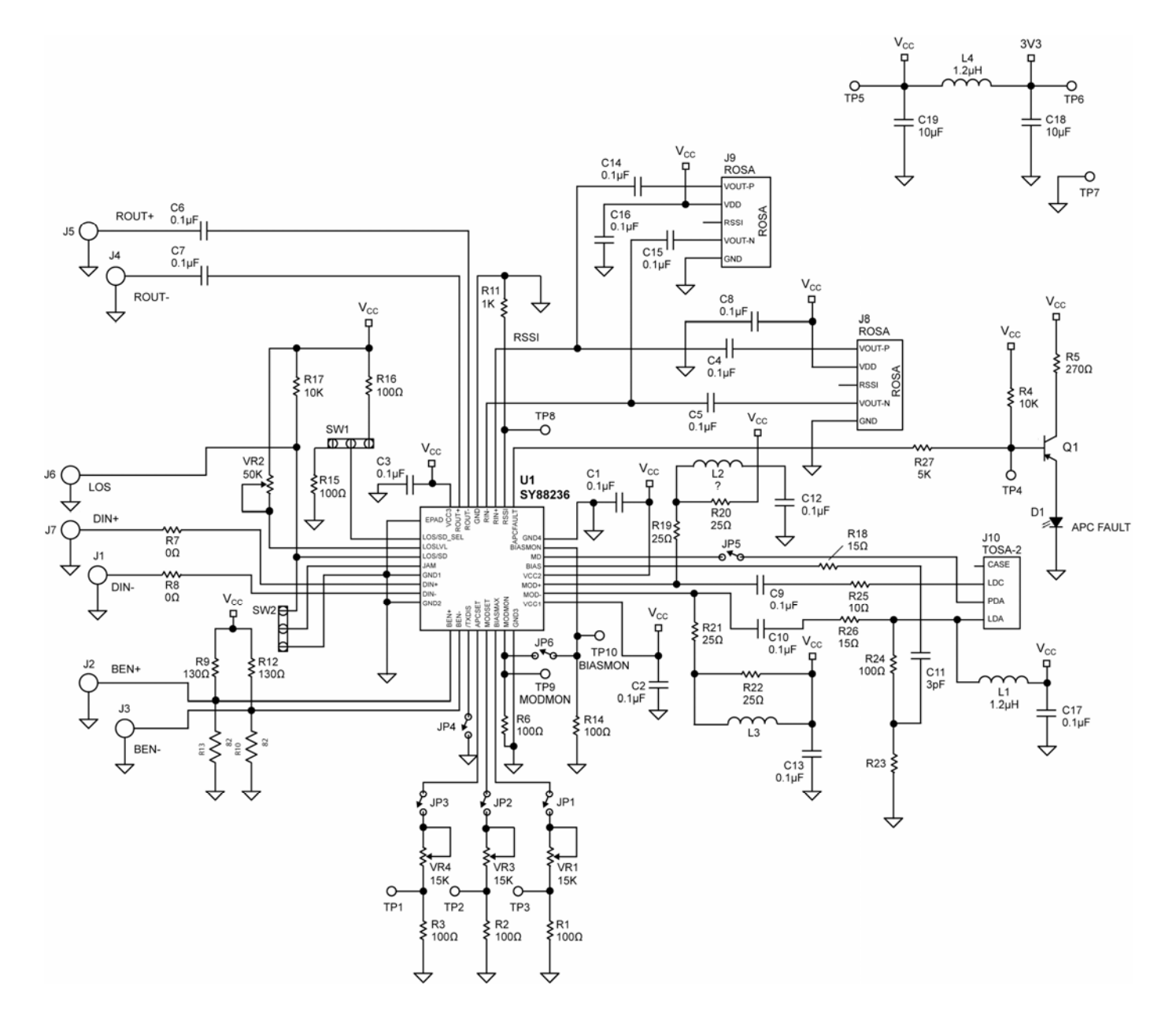

# **PCB Layout/Assembly**

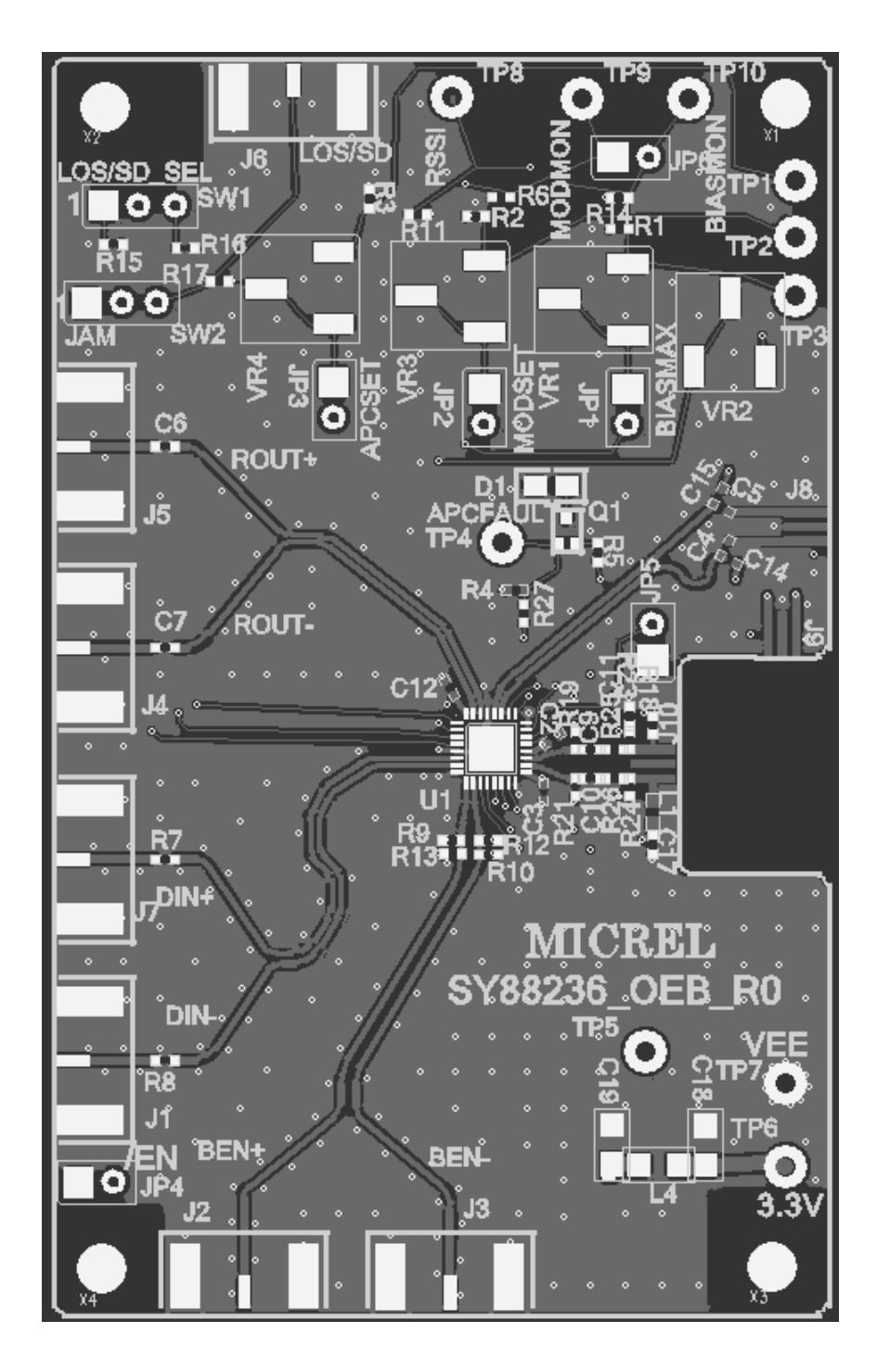

## **Bill of Materials**

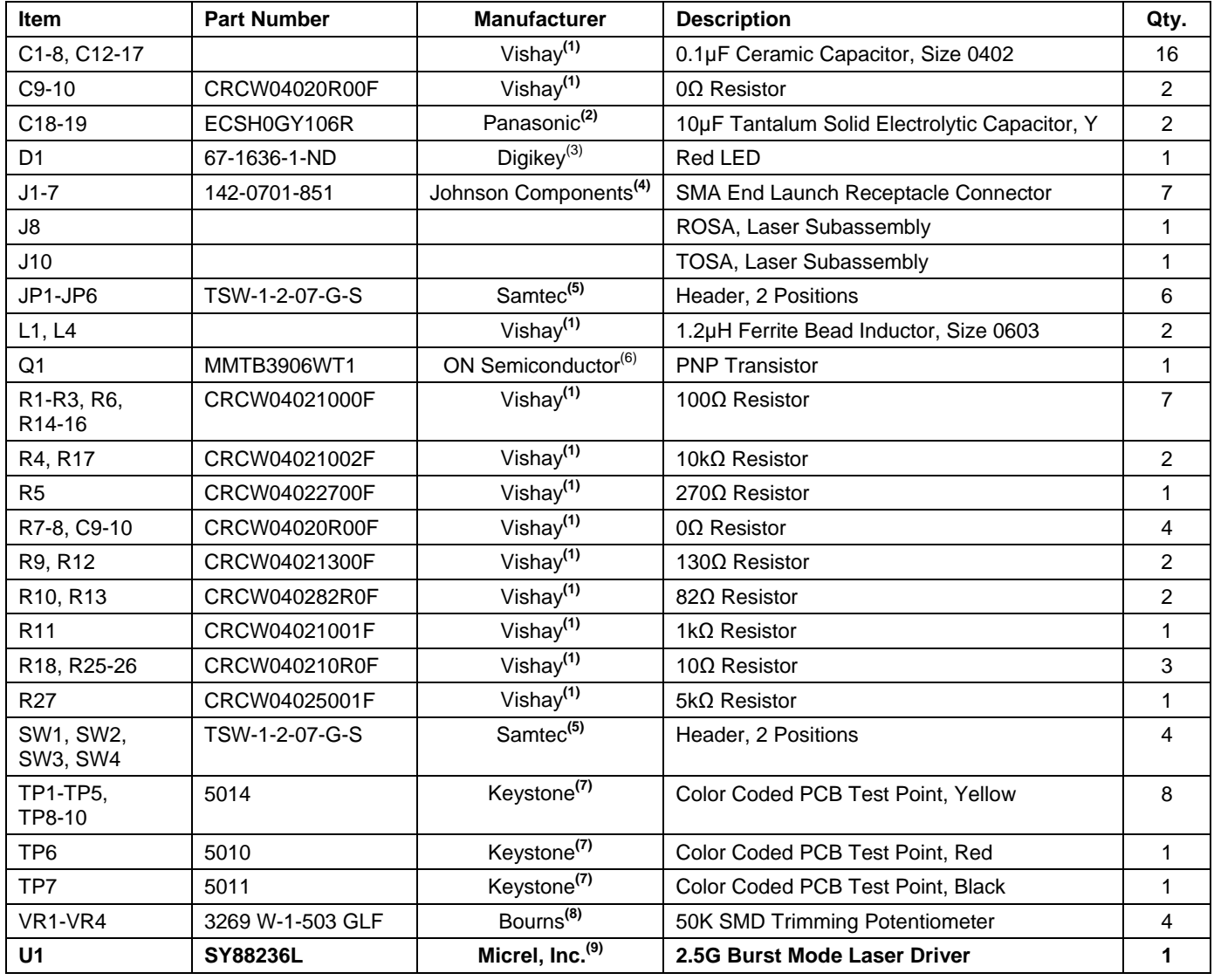

**Notes:**

- 1. Vishay: **www.vishay.com**.
- 2. Panasonic: **www.panasonic.com**.
- 3. Digikey: **www.digikey.com**.
- 4. Johnson components: **www.johnsoncomponents.com**.
- 5. Samtec: **www.samtec.com**.
- 6. ON Semiconductor: **www.onsemi.com**.
- 7. Keystone: **www.keyelco.com**.
- 8. Bourns: **www.bourns.com**.
- 9. **Micrel, Inc**.: **www.micrel.com**.

#### **MICREL, INC. 2180 FORTUNE DRIVE SAN JOSE, CA 95131 USA**

#### TEL +1 (408) 944-0800 FAX +1 (408) 474-1000 WEB http://www.micrel.com

The information furnished by Micrel in this data sheet is believed to be accurate and reliable. However, no responsibility is assumed by Micrel for its use. Micrel reserves the right to change circuitry and specifications at any time without notification to the customer.

Micrel Products are not designed or authorized for use as components in life support appliances, devices or systems where malfunction of a product can reasonably be expected to result in personal injury. Life support devices or systems are devices or systems that (a) are intended for surgical implant into the body or (b) support or sustain life, and whose failure to perform can be reasonably expected to result in a significant injury to the user. A Purchaser's use or sale of Micrel Products for use in life support appliances, devices or systems is a Purchaser's own risk and Purchaser agrees to fully indemnify Micrel for any damages resulting from such use or sale.

© 2009 Micrel, Incorporated.